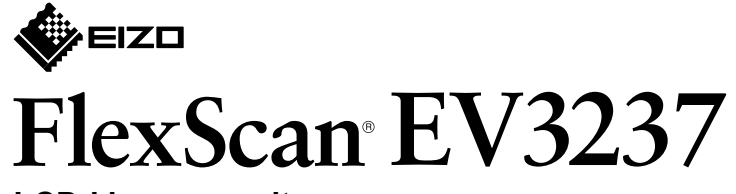

**LCD-kleurenmonitor** 

**Installatiegids**

### **1. Inhoud van de verpakking**

 $\blacksquare$  $\sqrt{2}$  $\Box$  $\bigoplus_{w}$ Homi  $\mathbf{P}$  $\mathbf{D}$  $\blacktriangle$  $\begin{bmatrix} \overline{\phantom{0}} \\ \overline{\phantom{0}} \end{bmatrix}$ 道= زومها:<br>DD200DL PM200  $\begin{picture}(1200) \put(1200) {\line(1,0){15}} \put(1200) {\line(1,0){15}} \put(1200) {\line(1,0){15}} \put(1200) {\line(1,0){15}} \put(1200) {\line(1,0){15}} \put(1200) {\line(1,0){15}} \put(1200) {\line(1,0){15}} \put(1200) {\line(1,0){15}} \put(1200) {\line(1,0){15}} \put(1200) {\line(1,0){15}} \put(1200) {\line(1,0){15}} \put(1200) {\line(1$ HDMI-kabel<sup>\*1</sup>  $\begin{bmatrix} \text{optie} \\ \text{out} \end{bmatrix}$  $\begin{tabular}{|c|c|} \hline \rule{.4cm}{.4cm} \rule{.4cm}{.4cm} \rule{.4cm}{$ ¦⊟¦  $\blacksquare$  $(mm;*)$  $\equiv$  $\Box$ **Mini DisplayPort DVI HDMI DisplayPort HDMI DisplayPort H**<sub>Thunderholt</sub> **COSB Thunderbolt /**

### **4. Hoek en hoogte instellen**

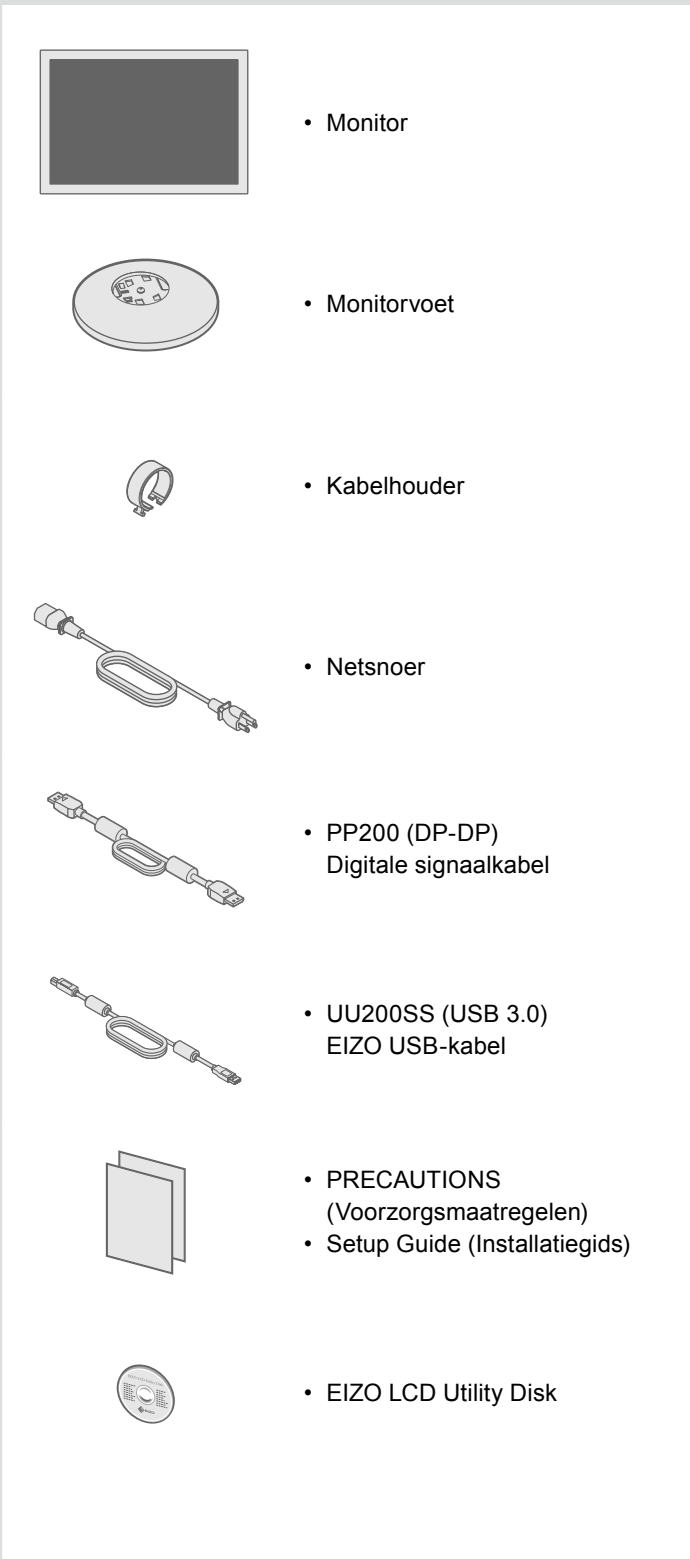

## **2. Monitorvoet monteren**

#### 1 Leg de monitor met het beeldscherm naar beneden op een stabiel oppervlak dat met een zachte doek is

.afgedekt

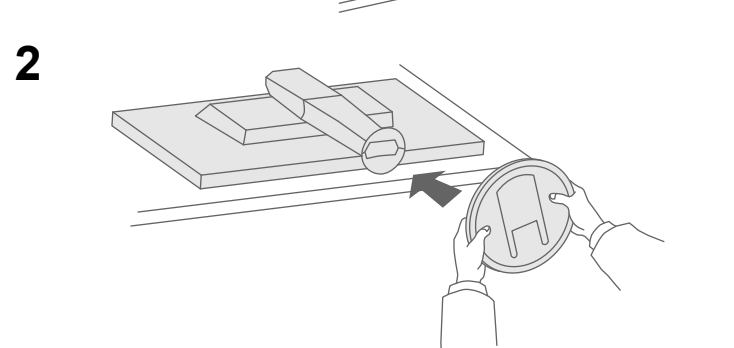

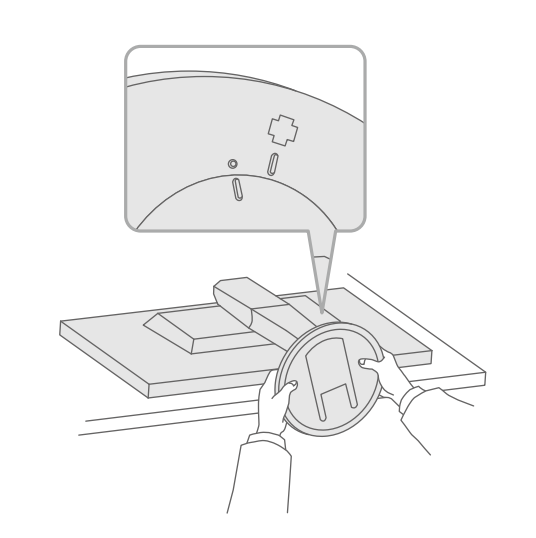

**3**

**4**

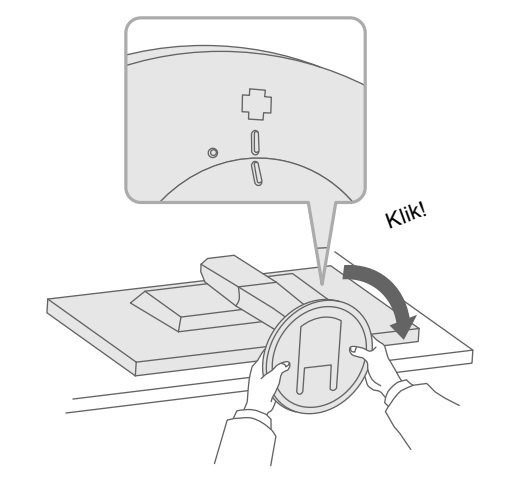

Belangrijk Lees de PRECAUTIONS (Voorzorgsmaatregelen), deze installatiegids en de gebruikershandleiding op de cd-rom aandachtig door zodat u dit product veilig en effectief leert te gebruiken.

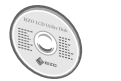

• Raadpleeg de gebruikershandleiding op de EIZO LCD Utility Disk (cd-rom) voor gedetailleerde informatie over scherminstellingen en -aanpassingen.

## **Aansluitingen 3.**

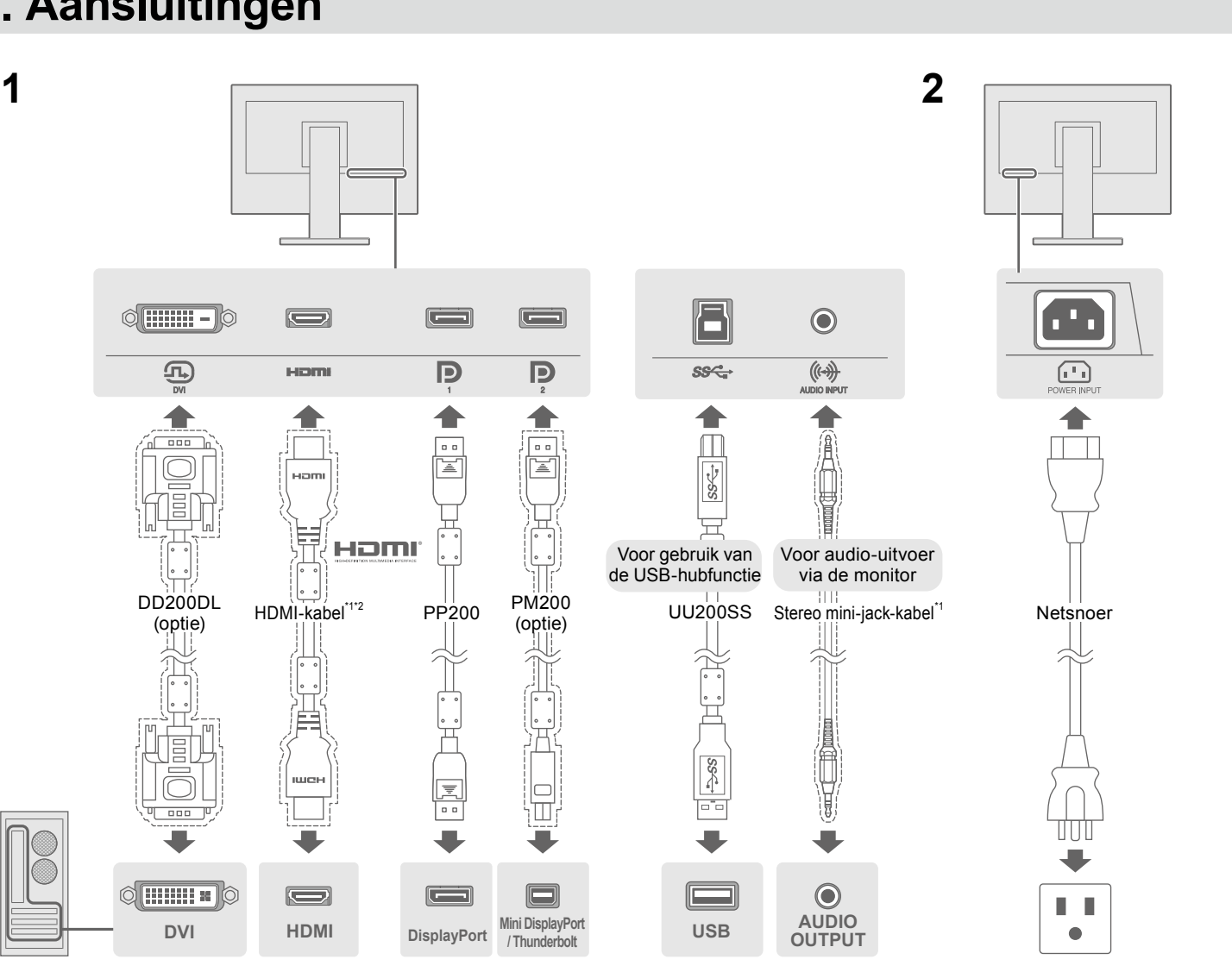

\*1 In de handel verkrijgbaar product een Speed African and the Indian of the Indian 10 to 10 to 10 to 10 to 1

# **5. Kabelhouder bevestigen**

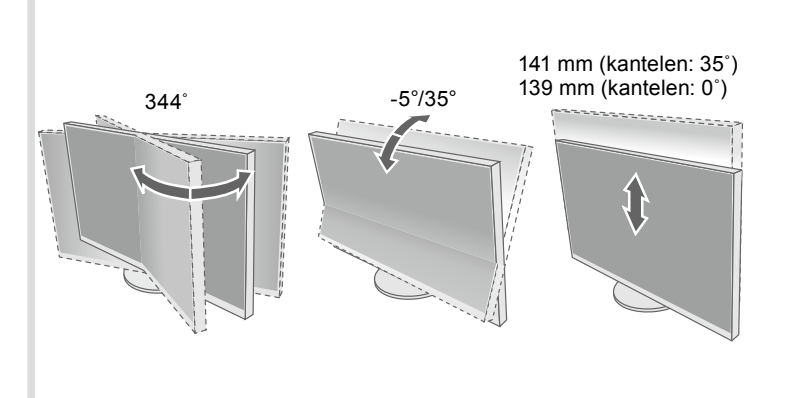

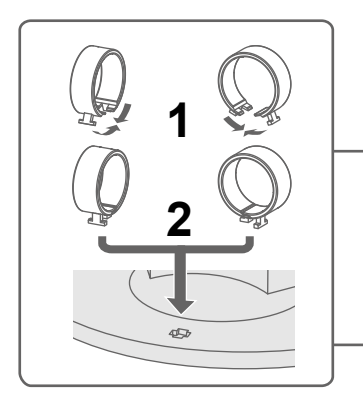

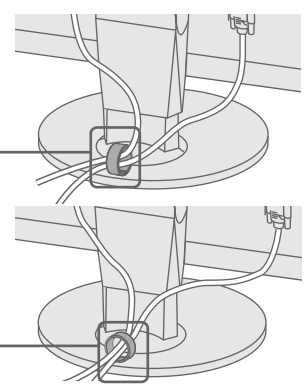

 $\mathbb{Z}$  EXIT  $\mathbb{Z}$   $\mathbb{Z}$   $\mathbb{Z}$  ENTER  $\mathbb{U}$ 

 $\sim$ 

 $\mathbb{R}^n$ 

 $\mathbb{N}$ 

 $\Box$ 

Als het probleem blijft bestaan nadat u de onderstaande oplossingen hebt uitgevoerd, neem dan contact op met uw plaatselijke

#### **oplossing encoders and the oplossing environmental Mogelijke oorzaak en oplossing**

• Controleer of het netsnoer goed is aangesloten. • Zet de hoofdschakelaar aan.

• Zet de hoofdschakelaar uit en zet deze na enkele minuten weer aan.

• Verhoog "Brightness" (Helderheid), "Contrast" (Contrast) en/of "Gain" (Versterking) in het menu Instellingen.

• Schakel het ingangssignaal om.

• Gebruik de muis of het toetsenbord.

• Controleer of de pc aan staat.

 $\bullet$  **Probleem: geen beeld** 

• Probeer, wanneer de pc is aangesloten op een DisplayPort, om de versie van de DisplayPort als volgt te wijzigen.

1. Druk op  $\bigcup$  om de monitor uit te schakelen.

2. Druk gedurende meer dan 2 seconden op  $\bigcup$ , terwijl u op de knop drukt die het meest links zit.

Het menu "Administrator Settings" (Beheerinstellingen) verschijnt.

3. Selecteer "DisplayPort 1 (Ver.)" of "DisplayPort 2 (Ver.)" in overeenstemming met de connector die op de pc is aangesloten.

4. Wijzig de versie van de DisplayPort.

5. Selecteer "Apply" (Toepassen) en daarna **ENTER.** 

• Het apparaat dat is aangesloten op de DisplayPort heeft een probleem. Verhelp het probleem, schakel de monitor uit en schakel hem weer in. Zie de Gebruikershandleiding van het uitvoerapparaat voor verdere bijzonderheden.

• De melding geeft aan dat het ingangssignaal buiten het opgegeven bereikt valt. • Controleer of de resolutie en verticale scanfrequentie die op de pc zijn ingesteld overeenstemmen met de vereisten van de monitor.

• Start de pc opnieuw op.

• Selecteer een geschikte instelling met het hulpprogramma van de grafische kaart. Raadpleeg de handleiding van de grafische kaart voor meer informatie.

#### Raadpleeg "Chapter 5 Troubleshooting" (Hoofdstuk 5 Problemen oplossen) in de gebruikershandleiding op de cd-rom, als er een probleem optreedt nadat het scherm is weergegeven.

### **Schermweergave 6.**

Svenska 日本語 简体中文 繁體中文

 $\mathbb{R}^n$ 

n District **I**  $\overline{\phantom{a}}$ 

 $\Box$ 

**CRACES**  $\overline{A}$   $\overline{v}$   $\overline{u}$   $\overline{v}$   $\overline{v}$ 

 $\blacksquare$  ,  $\blacksquare$ 

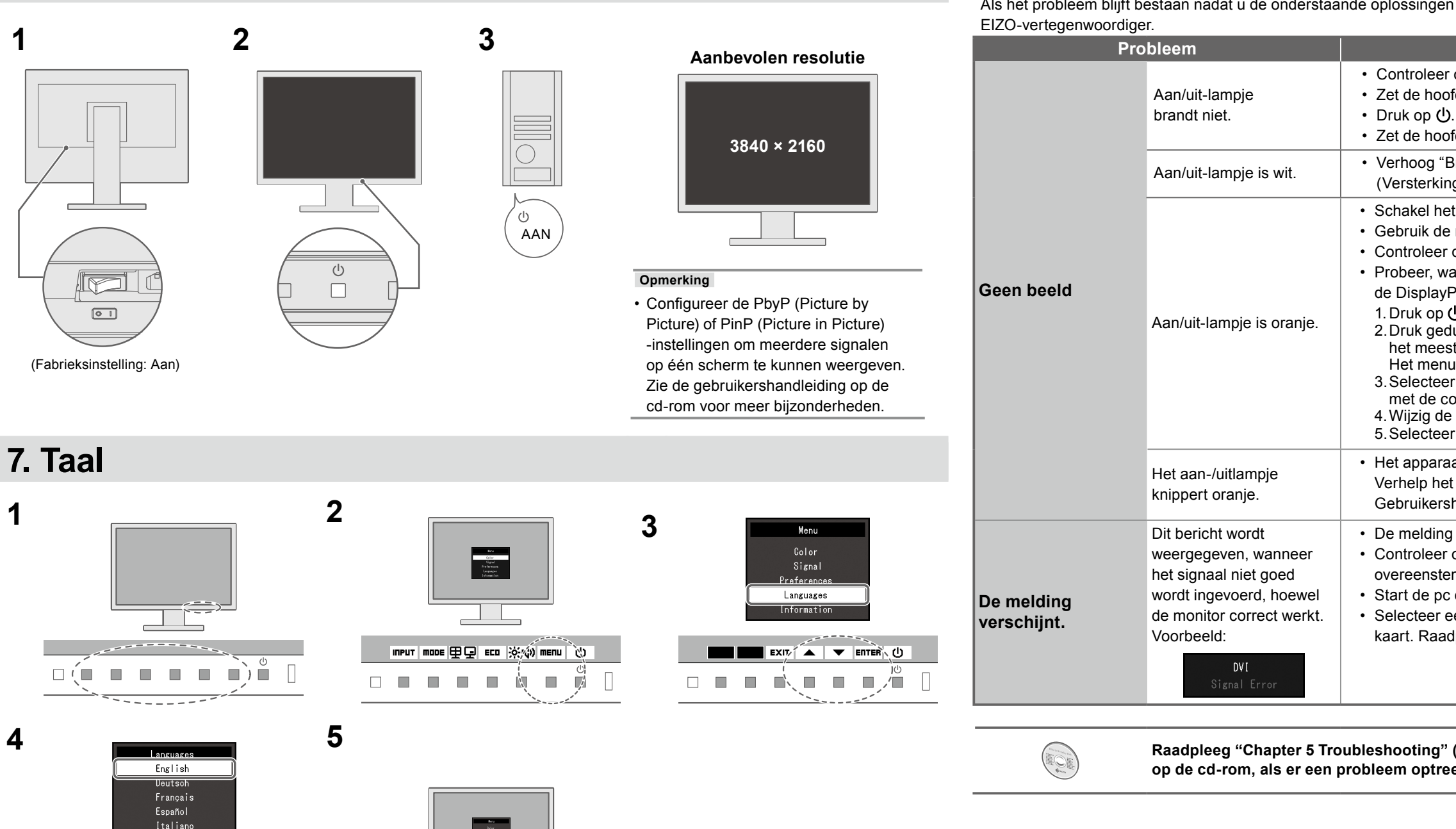